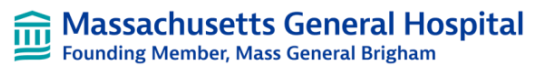

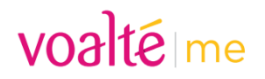

#### **Overview, Key Steps, and Dates**

- *Before* **2/14** Add new Site Code (you will not be able to log nto the new site). This will make it faster and easier to use after the upgrade
- *After* **7:00 AM on 2/14** Switch to the MGH site (not Massachusetts General Hospital), review and update settings, then delete old Site Code (If you forget to add the new Site Code before 2/14, you can still do it that day)

#### Add the New MGH Site Co Upgrade

From the Voalte Me app

- 1. Click **Menu**
- 2. Click **Change Site**
- 3. Click **Add Site**
- 4. **Enter the Site Code** – mgbmgh (site code is case sensitive)

**Note – You will NOT be able to log into the new site** as the new server will not be available until February 14<sup>th</sup> at 7:00 AM. This is just to prepare you for the morning of the upgrade.

- 5. Click **Change Site**
- 6. Select

"Massachusetts General Hospital" to go back to the current version of Voalte

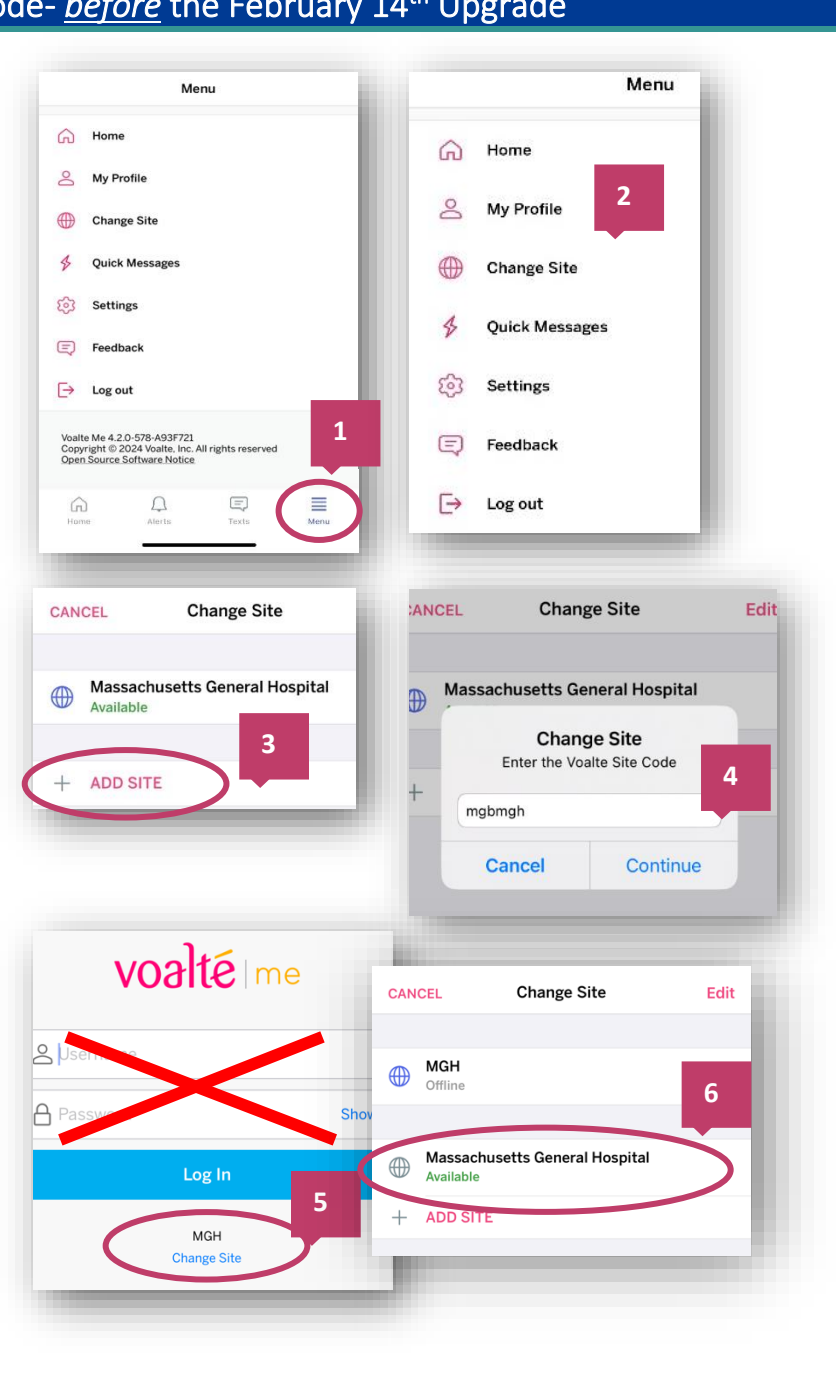

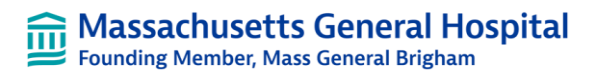

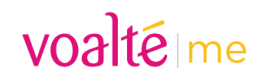

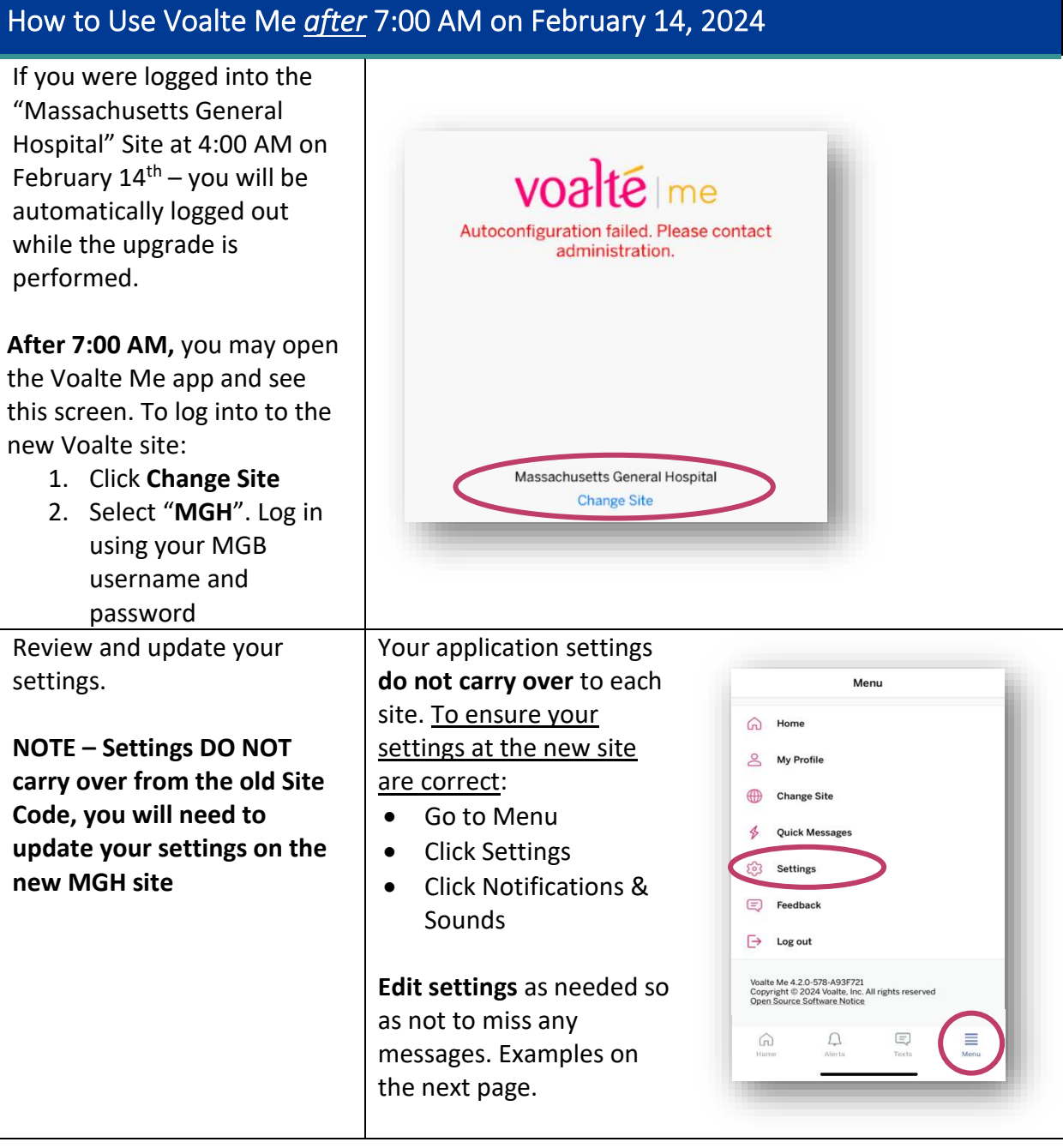

### **Massachusetts General Hospital**<br>Founding Member, Mass General Brigham 氚

voaltéme

We recommend using the "Override Do Not Disturb" option which will ensure you get an audible notification for things you want, even if your phone is on silent/vibrate or Do Not Disturb mode. • You can choose **Alarms/Alerts** – will mostly affect incoming pages if Voalte is your

- paging output • All **Messages** – will send audible alert for all Voalte text messages
- **Priority Messages Only** will only alert you if someone chooses the Priority Message option in Voalte (rarely used at MGH)

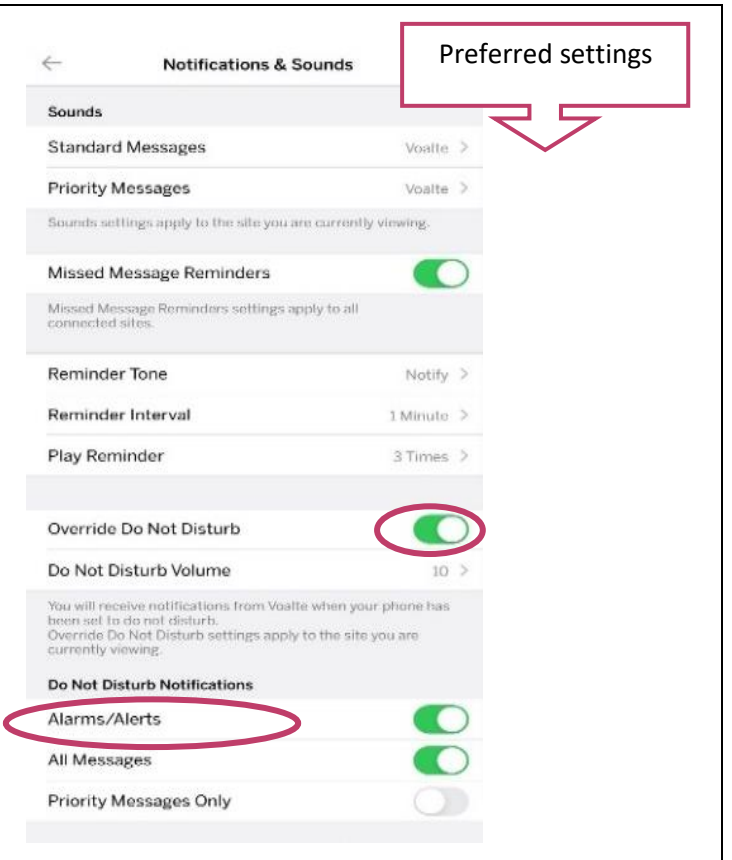

## **See Page 4 for Instructions on How to Remove the Old Site Code**

# voaltéme

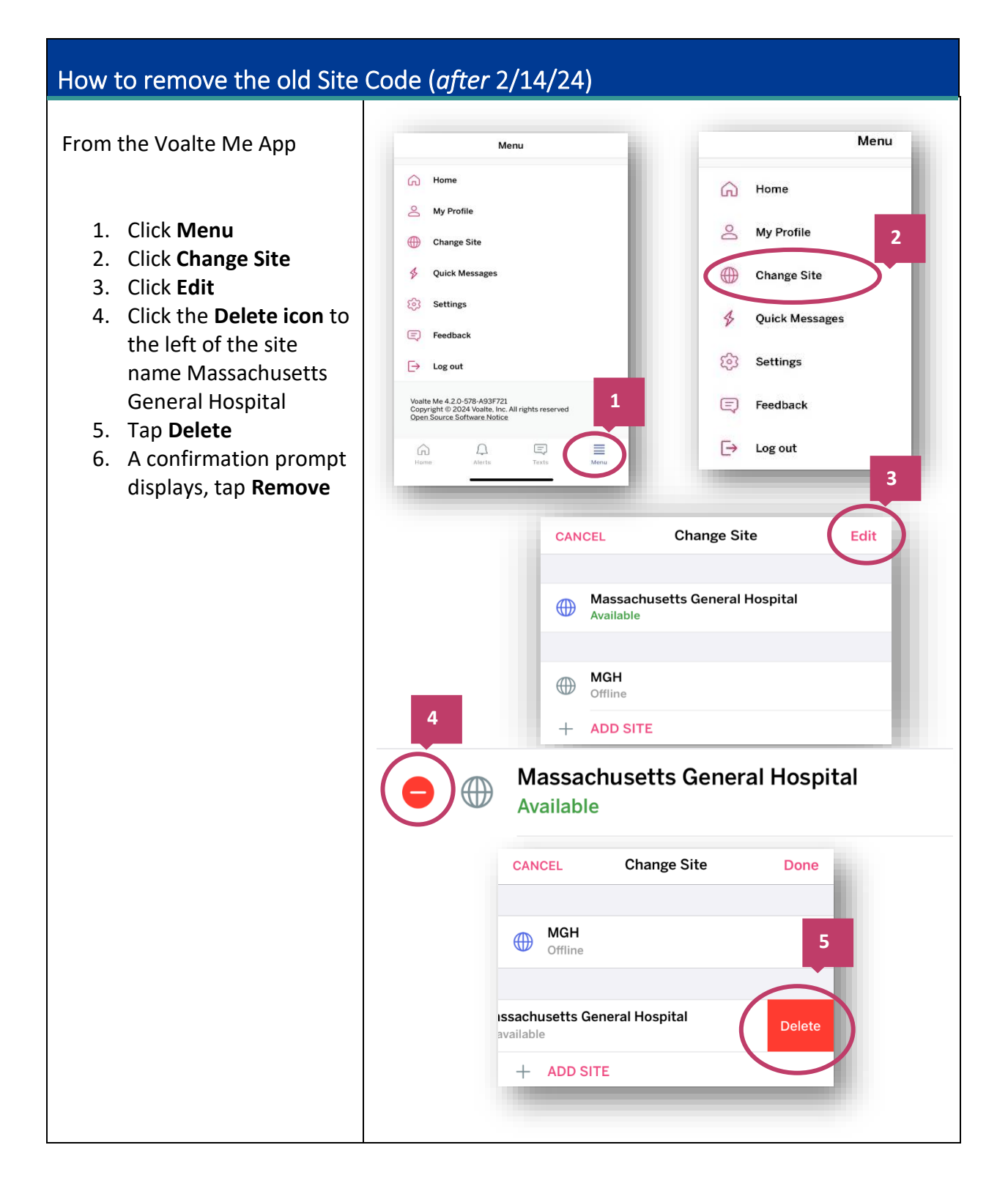